# **PCOS\*\*KXB0, PCOS00KXF0** Scheda KONNEX per pCOXS/pCO1/pCO3/e-drofan - KONNEX board for pCO*XS/pCO1/pCO3/e-drofan*

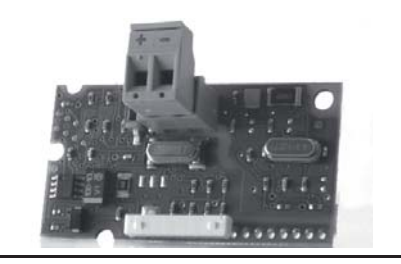

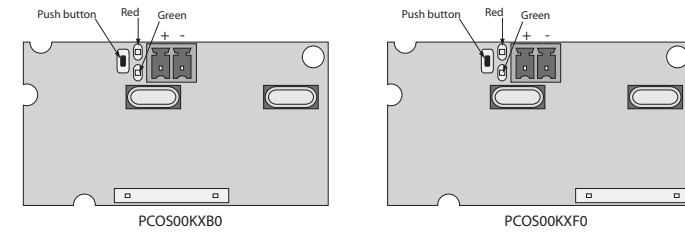

Fig 1

Montaggio su pCO / Assembly on pCO

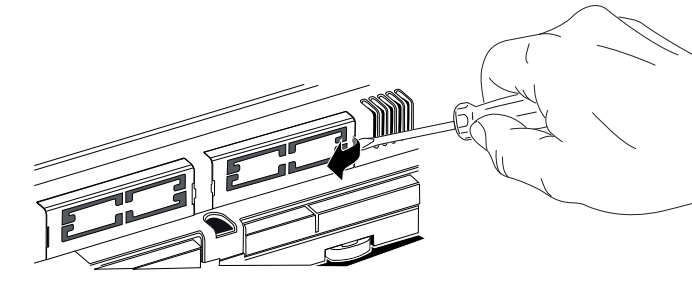

Fig 2

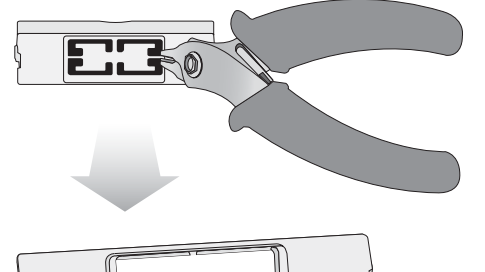

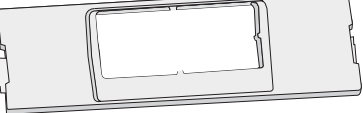

Fig 3

**TTA)** Le schede elettroniche PCOS00KX\*\* sono dispositivi opzionali che permettono ai controlli della linea pCO ed e-drofan di essere collegati ad una rete operante secondo lo standard Konnex.

PCOS\*\*KXB0 Modello per la porta pCO BMS, alloggiamento "Serial card" ed e-drofan Modello per la porta Field-bus del pCO<sup>3</sup>, alloggiamento "Field card"

#### Montaggio su pCO

Con riferimento alle Fig. 2-5, l'installazione nel pCO\* si ottiene a macchina non alimentata secondo la seguente procedura:

1. Con un cacciavite, togliere lo sportellino "serial card" o field card, a seconda del modello, del pCO (vedi Fig. 2);

2. Con un tronchesino, eliminare dallo sportellino la parte plastica prefratturata, ottenendo il foro corrispondente all'uscita del connettore a 2 vie (vedi Fig. 3);

3. Inserire la scheda opzionale nel corrispondente connettore, assicurandosi che la scheda sia ben inserita e a contatto dei due appoggi posti sul contenitore del pCO (vedi Fig. 4).

Attenzione! L'inserimento della scheda e l'accoppiamento dei connettori potrebbero risultare difficoltosi a causa dello spazio esiguo e dei due appoggi plastici. Si consiglia l'inserimento obliquo della scheda e la sua rotazione fino a far combaciare i connettori

4. Richiudere lo sportellino facendo combaciare il connettore della scheda seriale con il foro eseguito sullo sportellino (vedi Fig. 5).

#### Montaggio su e-drofan

Con riferimento alla fig 6, l'installazione nell'e-drofan si ottiene a macchina non alimentata, inserendo la scheda opzionale nel corrispondente connettore, assicurandosi che la scheda sia ben inserita (fig 6b). Agganciare ed avvitare il supporto plastico (incluso nella confezione) come da figura 6c e 6d.

# Configurazione parametri comunicazione pCO ed e-drofan

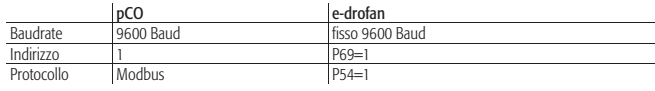

# Configurazione e connessione alla rete Konnex

Per la configurazione della scheda e necessario il software ETS3, ETS4, il file CAREL-plugin-xx.pr4 ed il tool KSet (disponibile su ksa.carel.com).

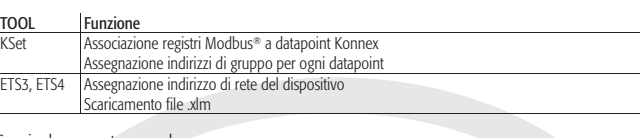

Seguire la seguente procedura: 1) creare un nuovo progetto o aprire un progetto preesistente

2) importare il project database CAREL-plugin-xx.pr4

3) definire gli indirizzi di gruppo per tutti i datapoint

4) Da KSet: aprire o creare un nuovo file xxx.XML, definire la lista di associazioni tra datapoints KNX e registri Modbus® riportare nella colonna "gruppi" gli indirizzi di gruppo impostati tramite ETS3, ETS4 dei datapoints da condividere e, al termine, salvare la configurazione (file .xml)

5) Da ETS3, ETS4: a) Aprire ETS3, ETS4 e aggiungere i dispositivi CAREL

 b) Assegnare ad ogni dispositivo l'indirizzo utilizzando la procedura standard (pressione del pulsantino presente sulla scheda (vedi figura 1).

Configurare la scheda scaricando il file .XML salvato in precedenza (Tramite il menù Proprietà del plug-in, selezionare poi CAREL device configuration ( usare  $\triangleleft$   $\blacktriangleright$  per far apparire il menù).

**ENG**) The PCOS00KX\*\* electronic boards are optional devices that allow the pCO series and e-drofan controllers to connect to a network operating on the Konnex standard.

PCOS00KXB Model for the pCO BMS port, "Serial card" and e-drofan sockets<br>
PCOS00KXE Model for the pCO<sup>3</sup> Field-bus port "Field card" sockets Model for the  $pCO<sup>3</sup>$  Field-bus port, "Field card" socket

# Assembly on pCO

With reference to Fig. 2-5, the card is installed on the pCO\* when the unit is not powered, according to the following procedure:

1. Use a screwdriver to remove the "serial card" or field card cover, depending on the model of pCO (see Fig. 2);

2. Use cutting nippers to remove the pre-cut plastic part from the cover, opening the hole required for the output of the 2-pin connector (see Fig. 3);

3. Insert the optional card in the corresponding socket, making sure that the card is fitted correctly and in contact with the two supports on the case of the pCO (see Fig. 4).

Warning! The card and the connectors may be hard to install due to the space available and the two plastic supports; the card should be inserted obliquely, and then rotated until the connectors are fitted.

4. Close the cover again, lining up the connector on the serial card with the hole opened on the cover (see Fig. 5).

# Assembly on e-drofan

With reference to Fig 6, the card is installed on the e-drofan when the unit is not powered, inserting the optional card correctly in the corresponding socket (Fig 6b). Hook and screw the plastic support (included in the packaging) as in figure 6c and 6d.

#### Configuration of the pCO and e-drofan communication parameters

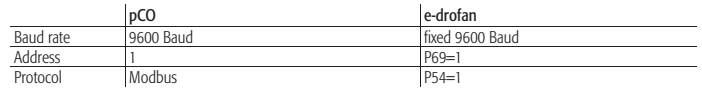

# Configuration and connection to the Konnex network

The configuration of the card requires the ETS3, ETS4 software, the file CAREL-plugin-xx.pr4 and the KSet tool (available at ksa.carel.com).

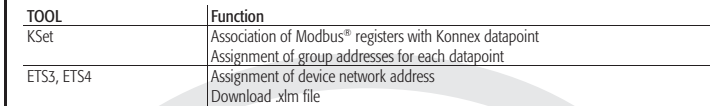

Proceed as follows:

1) create a new project or open an existing project

2) import the project database called CAREL-plugin-xx.pr4

3) define the group addresses for all the datapoints

4) From KSet: open or create a new xxx.XML file, define the list of associations between KNX datapoints and Modbus® registers, in the "groups" column enter the group addresses set using ETS3, ETS4 of the datapoints to be shared and, at the end, save the configuration (.xml file)

5) From ETS3, ETS4: a) Open ETS3, ETS4 and add the CAREL devices b) Assign the address to each device using the standard procedure (pressing the button on the card - see Figure 1).

Configure the card by downloading the .XML file saved previously (from the Properties menu on the plugin, select CAREL device configuration use  $\triangleleft$   $\triangleright$  to display the menu).

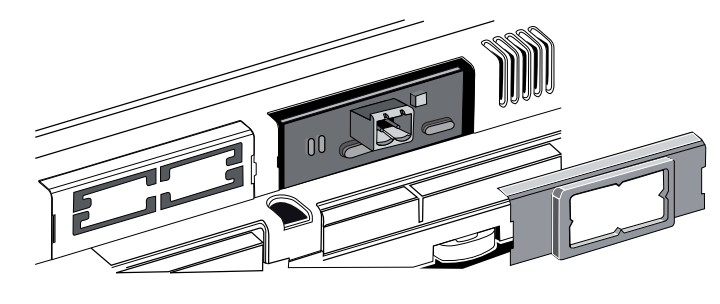

Fig 4

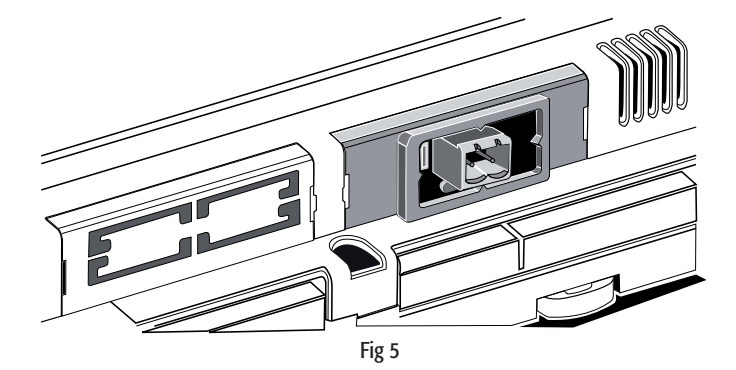

#### Montaggio su e-drofan / *Mounting on e-drofan*

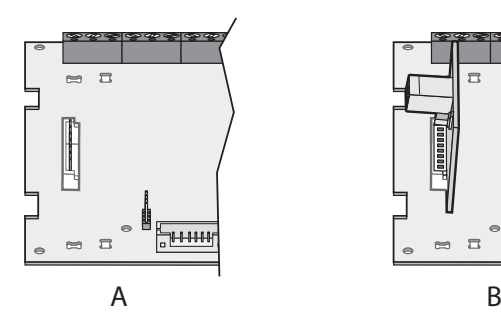

**CARE** 

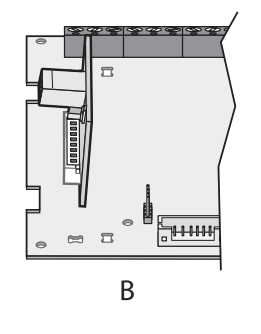

Fig 6

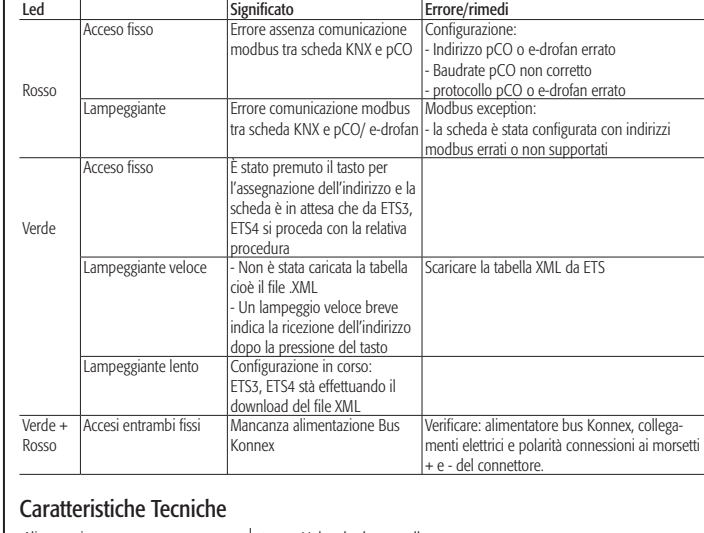

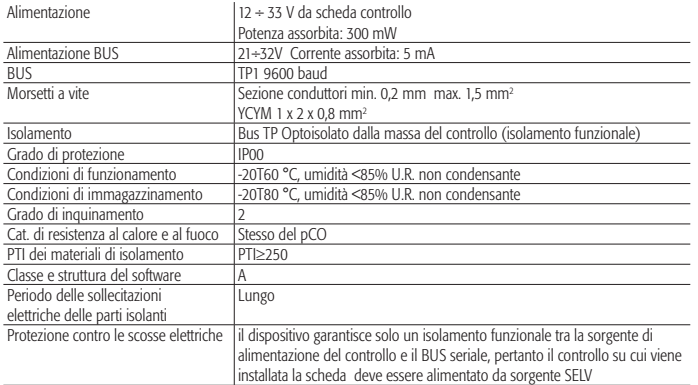

Al fine di garantire il corretto funzionamento della scheda evitare di montare i dispositivi pCO<sup>3</sup> con display built-in in quadri elettrici con frontale metallico.

Per informazioni e supporto tecnico relativo al prodotto contattare l'indirizzo email konnex@carel.com o visionare il manuale +030220325.

#### Smaltimento

L'apparecchiatura (o il prodotto) deve essere oggetto di raccolta separata in conformità alle vigenti normative locali in materia di smaltimento.

#### **AVVERTENZE** Precauzioni nel maneggiare la scheda.

I danneggiamenti elettrici che si verificano sui componenti elettronici avvengono quasi sempre a causa delle scariche elettrostatiche indotte dall'operatore. È quindi necessario prendere adeguati accorgimenti per queste categorie di componenti, ed in particolare:

- prima di maneggiare qualsiasi componente elettronico o scheda, toccare una messa a terra (il fatto stesso di evitare di toccare un componente non è suffi ciente in quanto una scarica di 10000 V, tensione molto facile da raggiungere con l'elettricità statica, innesca un arco di circa 1 cm);
- i materiali devono rimanere per quanto possibile all'interno delle loro confezioni originali. Se necessario, prelevare la scheda da una confezione e trasferire il prodotto in un imballo antistatico senza toccare con le mani i lati della scheda su cui sono montati i componenti elettronici;
- evitare nel modo più assoluto di utilizzare sacchetti in plastica, polistirolo o spugne non antistatiche;evitare nel modo più assoluto il passaggio diretto tra operatori (per evitare fenomeni di induzione elettrostatica e conseguenti scariche).

Nota: Tutti i marchi registrati sono proprietà dei rispettivi titolari.

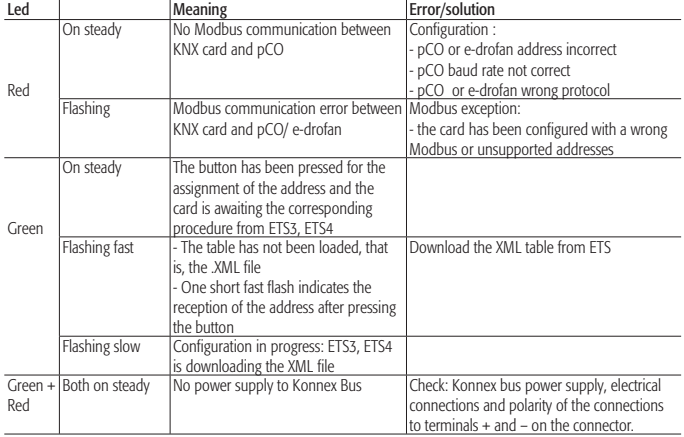

#### **Technical specifications**

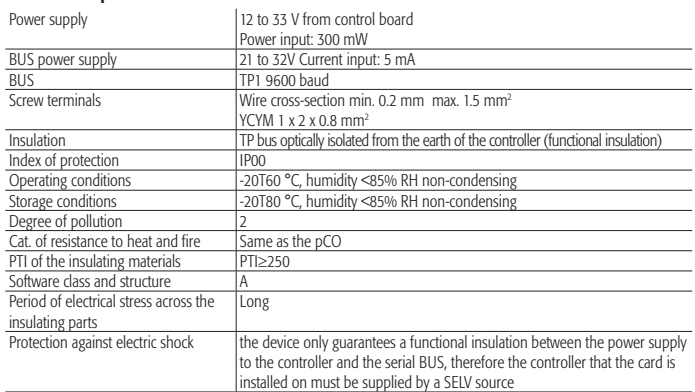

To guarantee the correct operation of the card, avoid fitting pCO3 devices with built-in displays in electrical panels with metal front panels.

For further information and technical support relevant to the product, please contact the email konnex@carel.com or refer to the technical manual +030220325.

#### Disposal

№

The appliance (or the product) must be disposed of separately in compliance with the local standards in force on waste disposal. Lo

#### **WARNINGS**

Precautions when handling the card. Electrical damage that occurs to electronic components is almost always the result of electrostatic discharges from the operator. Suitable precautions must be therefore be taken when handling these components, specifically:

- before handling any electronic component or board, touch an earthed object (not touching a component is not sufficient, as static electricity can produce a 10000 V spike discharge which can form an arc of about 1 cm);
- all materials must be kept inside their original package as long as possible. If necessary, take the card from its packaging and place it into an antistatic package without touching the side of the card where the electronic components are fitted;
- absolutely avoid non-antistatic plastic bags, polystyrene or sponges; do not pass the card directly between operators (to prevent from electrostatic induction and discharges).

Note: All registered trademarks are the property of their respective owners.